## **1- Allez sur [www.cacernay.fr](http://www.cacernay.fr)**

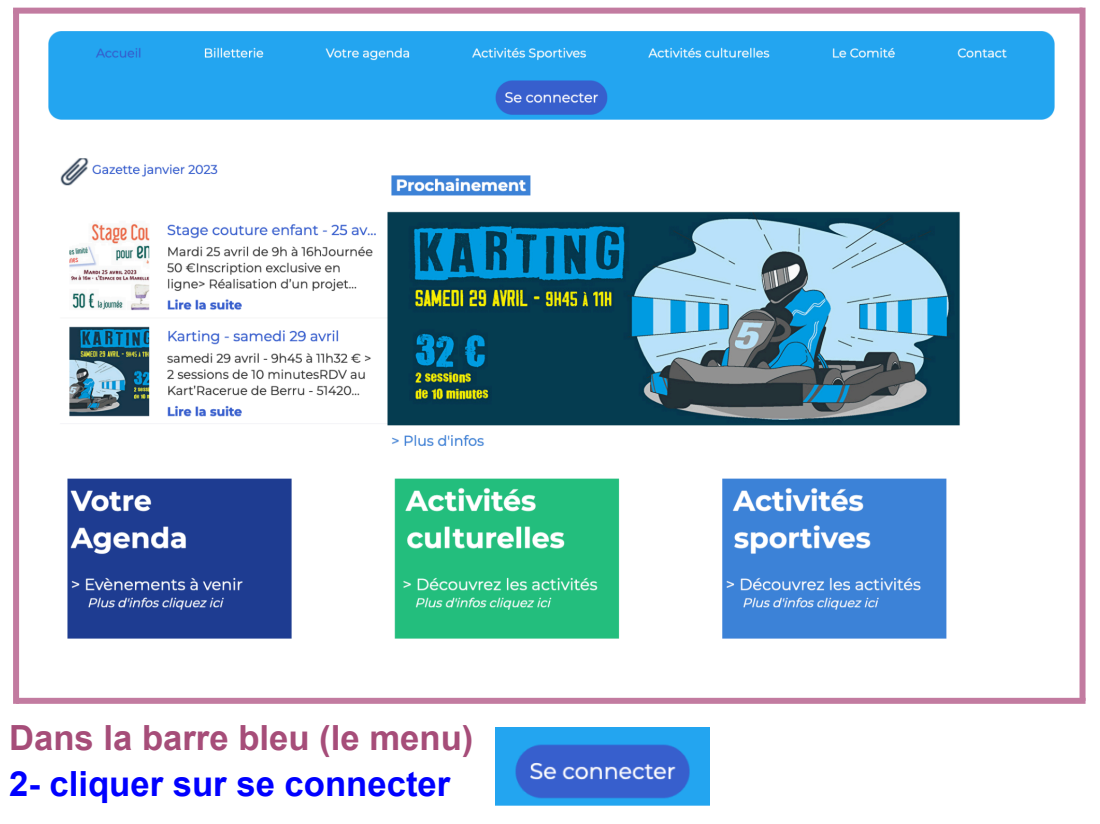

**3- Identifiez-vous**

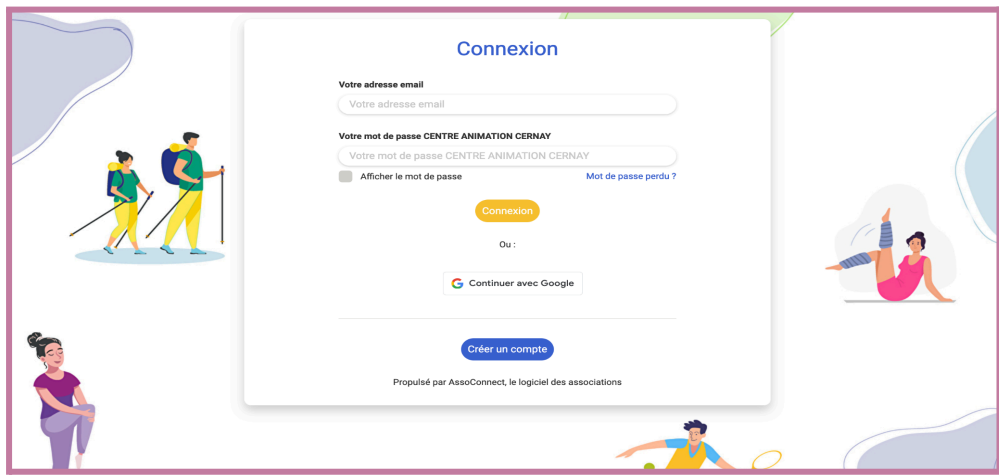

**a- mettre son adresse mail** (sans majuscule ni accent) **b-mettre le mot de passe que vous avez défini** (à l'écriture de celui-ci des points s'afficheront pour ne pas dévoiler le mot de passe à l'écran)

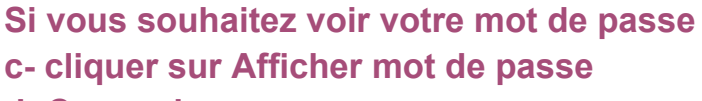

**d- Connexion**

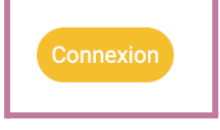

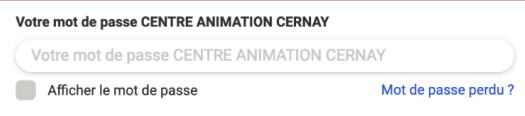

## **4- Mot de passe perdu ?**

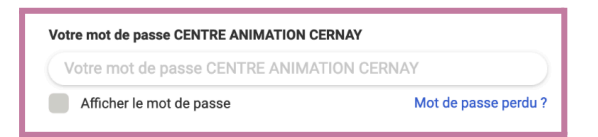

**a- cliquer sur mot de passe perdu.**

**b- un mail d'asso connect vient de vous être envoyé sur votre messagerie,** vérifier vos courriers indésirables ou spam.

**c- Le mail que vous avez reçu est fiable et vous permettra de recommencer votre enregistrement.**

**Cliquez sur le lien est recommencé votre identification avec votre adresse mail et un nouveau mot de passe que vous devrez mémoriser.**